## **MEB DİN ÖĞRETİMİ GENEL MÜDÜRLÜĞÜ ARAPÇA DİL BECERİLERİ ÖĞRETMEN EĞİTİMLERİ SINAV GİRİŞ YÖNERGESİ**

**1. Adım:** Sınav katılımcılarına gönderilen <https://online.akdemistanbul.com.tr/login/index.php> linki üzerinden sisteme giriş yapınız.

**Kullanıcı Adı:** Öğretmen listesinde paylaşılan **"Sınava Giriş Numarası "** 

**Şifre : 123456** olarak tanımlanmıştır.

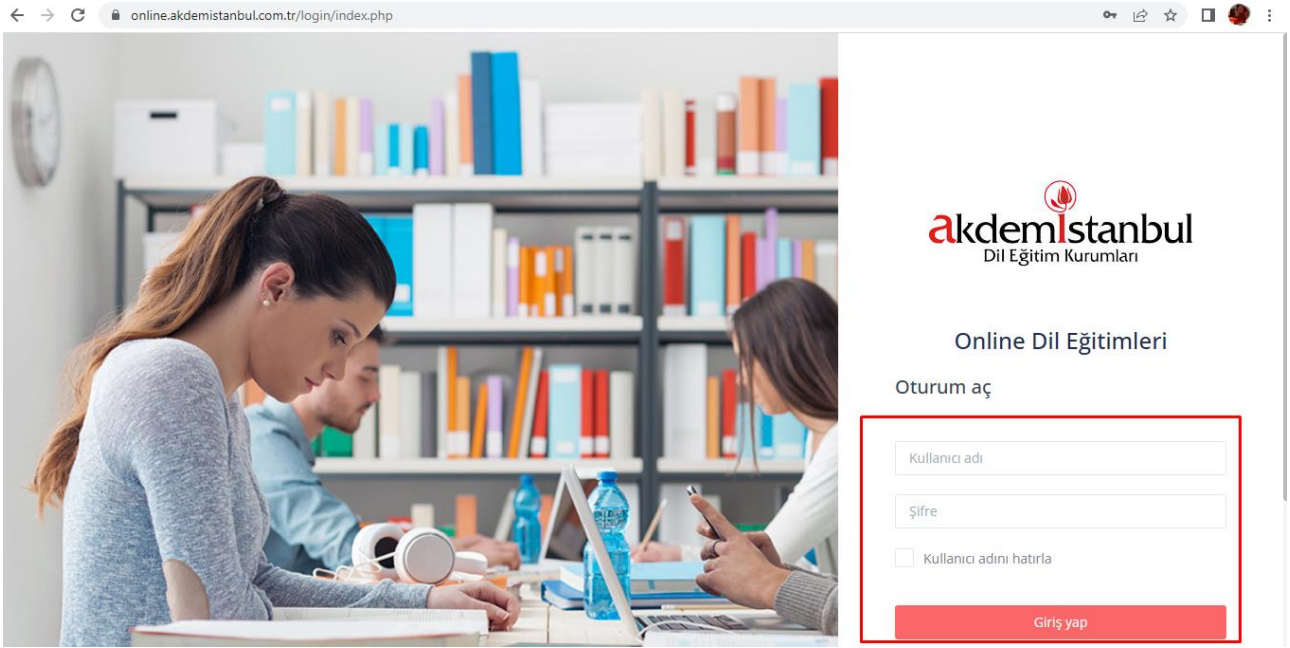

**2.Adım:** Giriş yapıldıktan sonra açılan ekranda sınav butonuna tıklayarak sınav alanının içine giriniz.

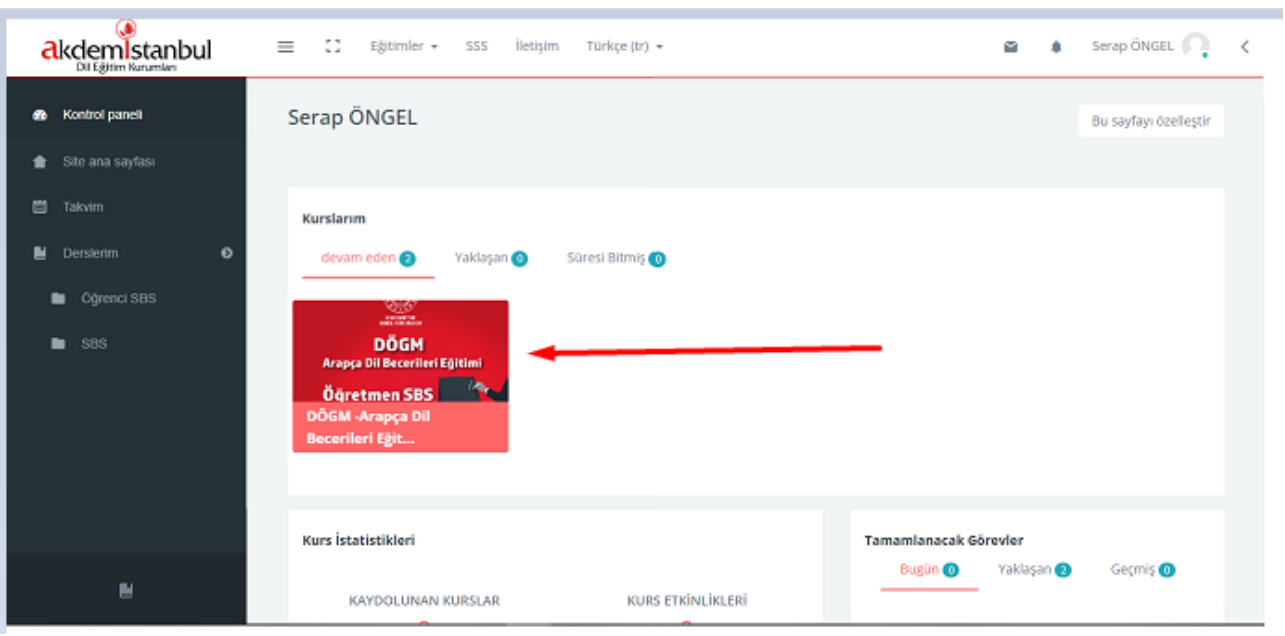

**3.Adım:** Sınav alanında bulunan sol alt kısımdaki " **Sınavı Şimdi Uygula** " butonuna tıklayınız. Ardından açılan pop-up ekrandaki " **Uygulamayı Başlat** " butonuna tıklayınız.

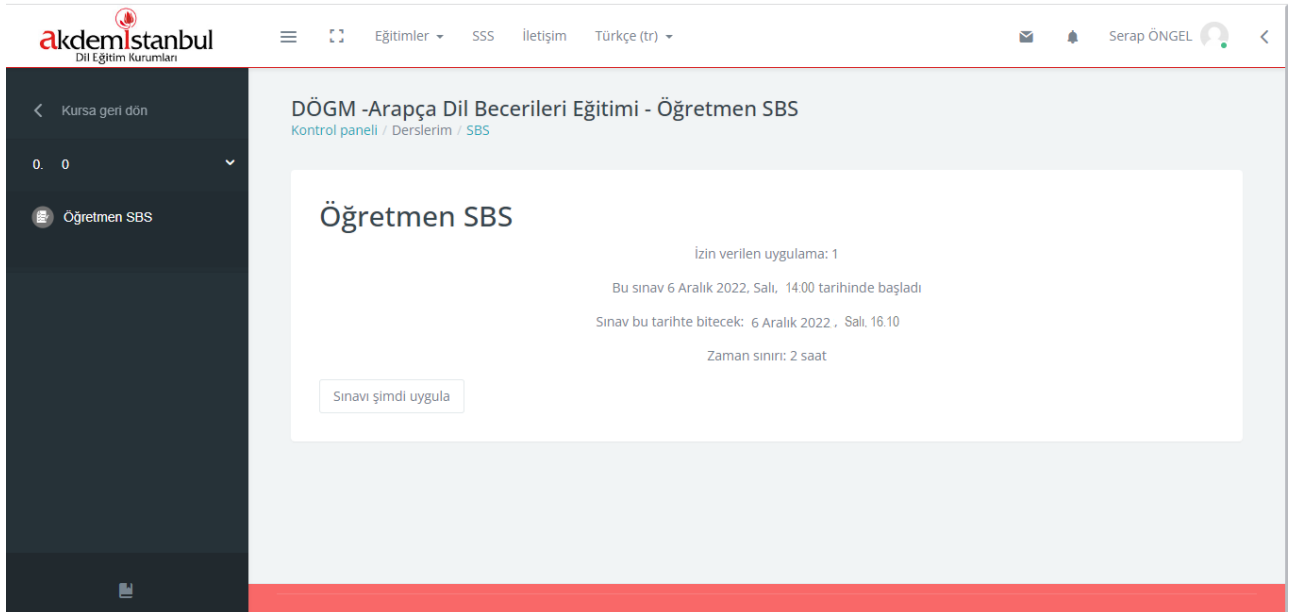

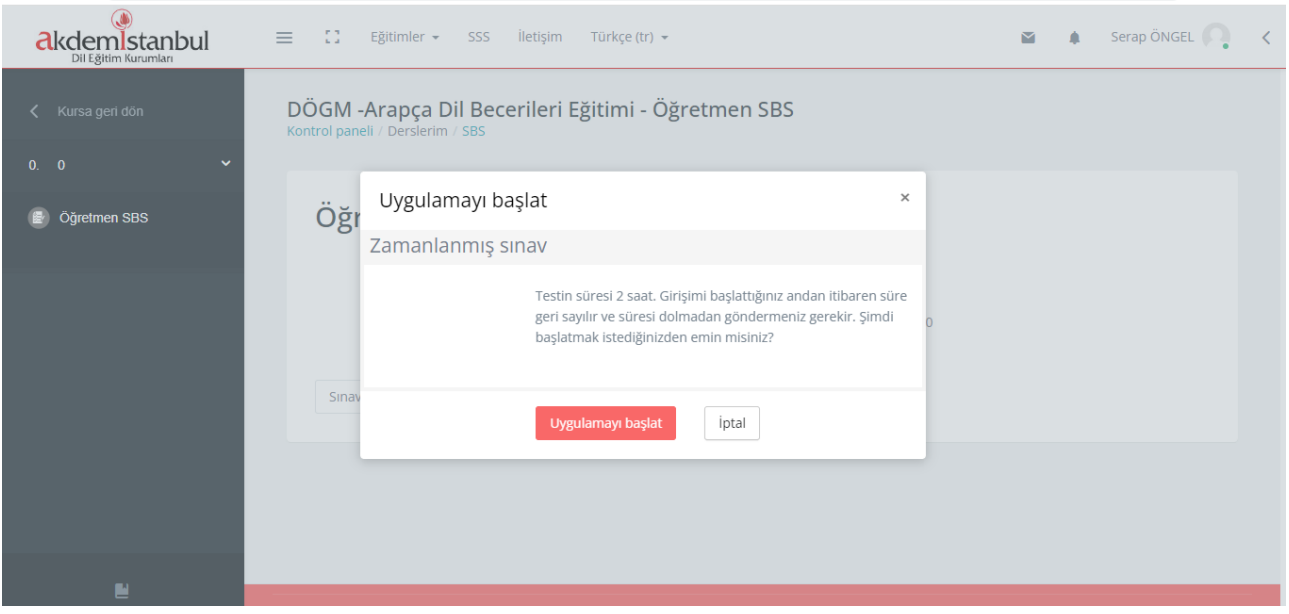

**4.Adım:** Sınav başladığında süre de başlayacaktır. Sorular ekrana geldiğinde cevap için seçilen şıkkın üzerine tıklayınız. Seçilen şık kırmızı renk olacaktır.

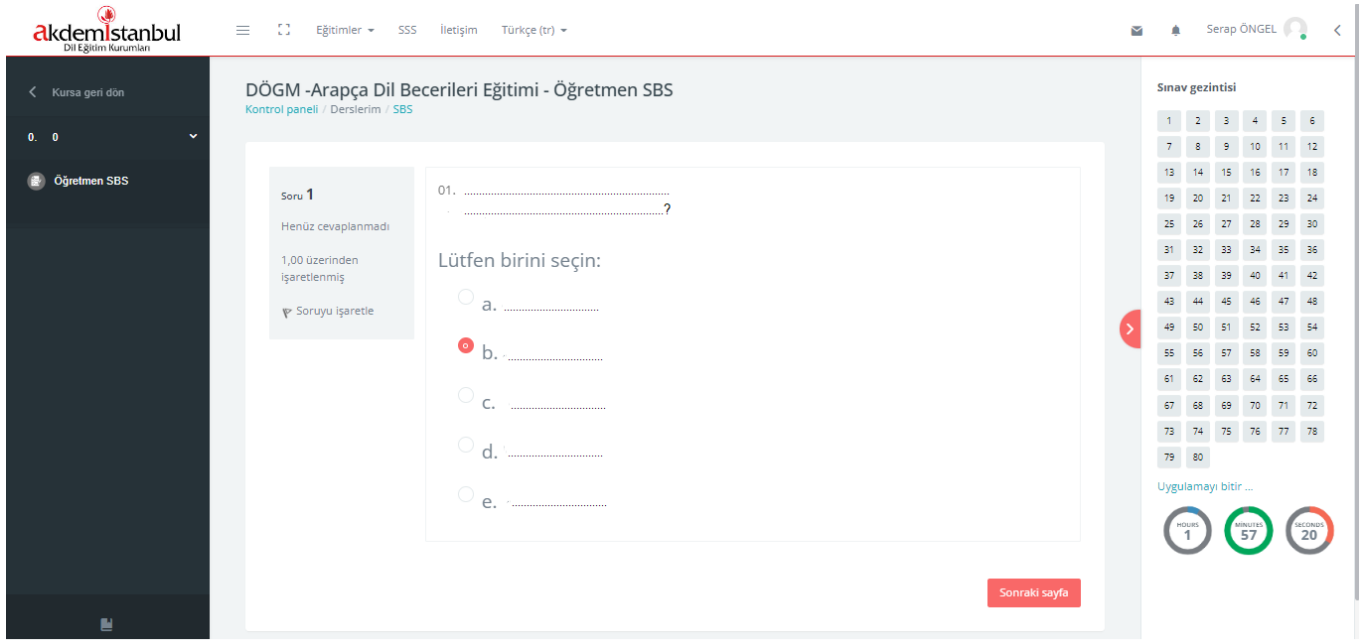

**5.Adım:** Sağ tarafta " **Sınav Gezintisi** " ekranı da mevcut durumdadır. Sorulara sıradan cevap vermek yerine, soru sıra sayısını seçerek cevap vermek istediğinizde " **Sınav Gezintisi** " kısmında cevaplamak istediğiniz soruyu seçip, ilgili soruya gidiniz.

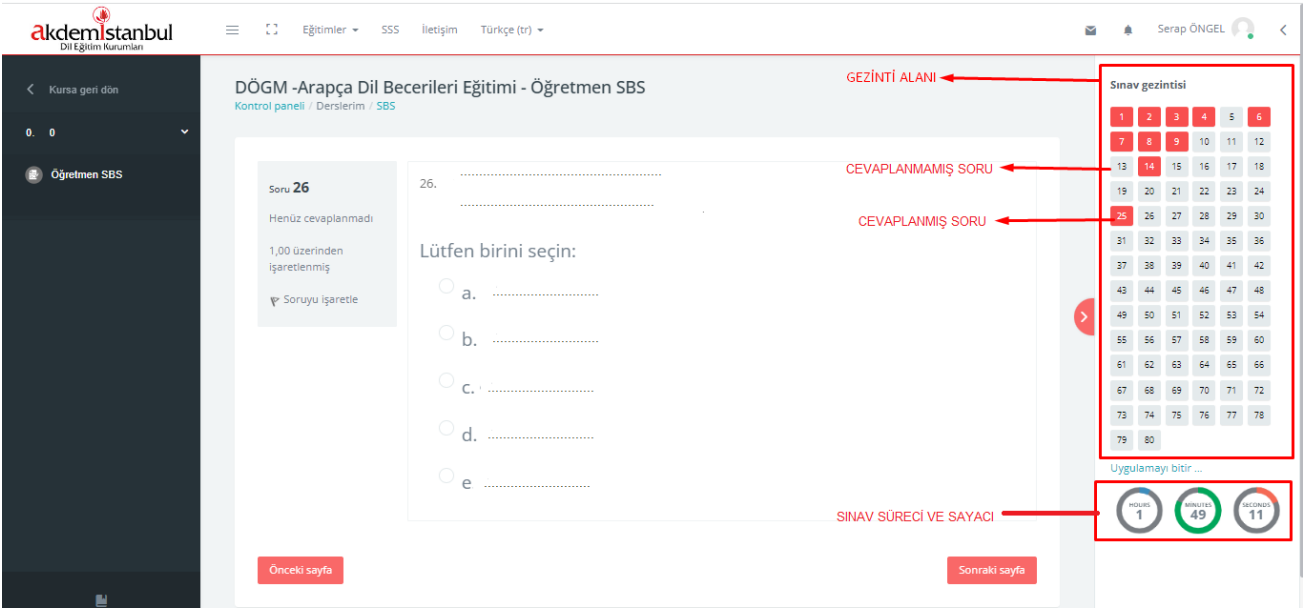

**6.Adım:** Sınav sonlandırılırken ikinci aşama olan " **Uygulama Özeti** " alanı açılacaktır. Bu alanda hangi sorulara cevap vermediğinizi görebilirsiniz. Eğer verilen süre içerisinde sınav erken bitirildiyse sınavı sonlandırmadan soruları ve cevaplarınızı kontrol edebilir, verdiğiniz cevapları " **Uygulama Özeti** " alanının alt kısmından değiştirebilirsiniz.

**NOT:** Cevaplanmış sorular Sınav Gezintisi alanında kırmızı renk, cevaplanmamış sorular ise **gri** renktedir.

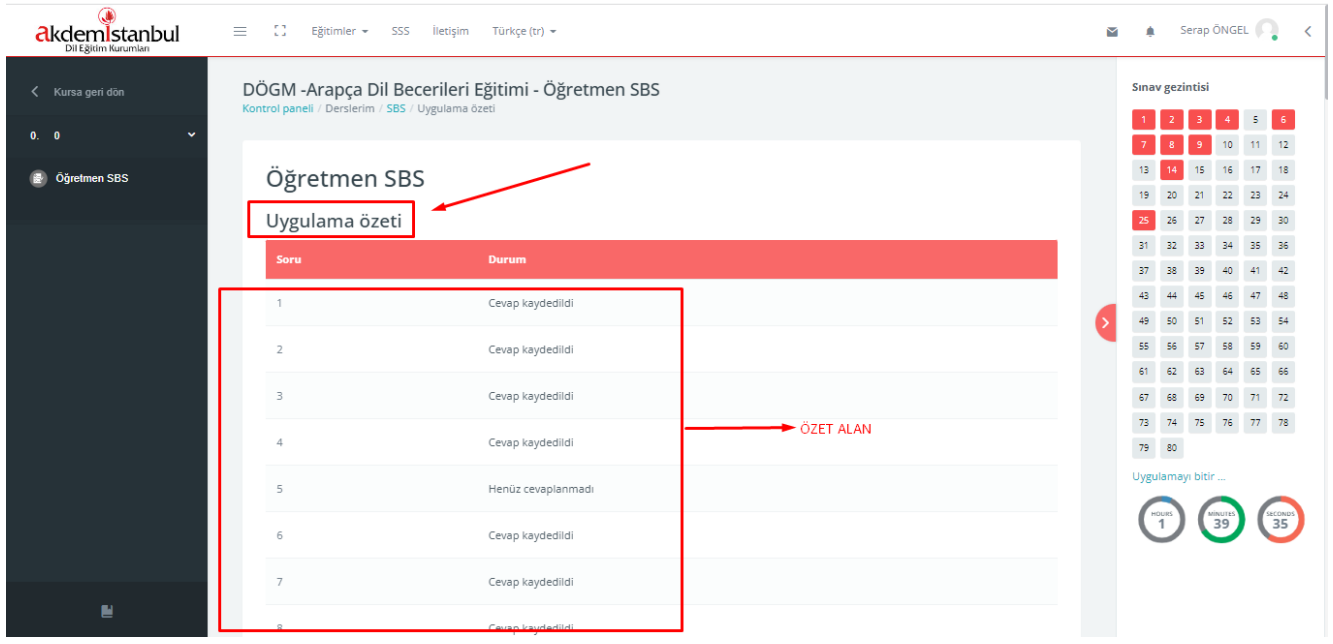

**7.Adım:** Son soruyu cevapladıktan sonra ekranının alt kısmındaki " **Tümünü gönder ve Bitir** " butonuna tıklayarak sınavı sonlandırmak için bir sonra ki aşamaya geçiniz. Ardından açılan " **Onay** " ekranındaki " **Tümünü gönder ve bitir** " butonuna tıklayarak sınavı sonlandırınız

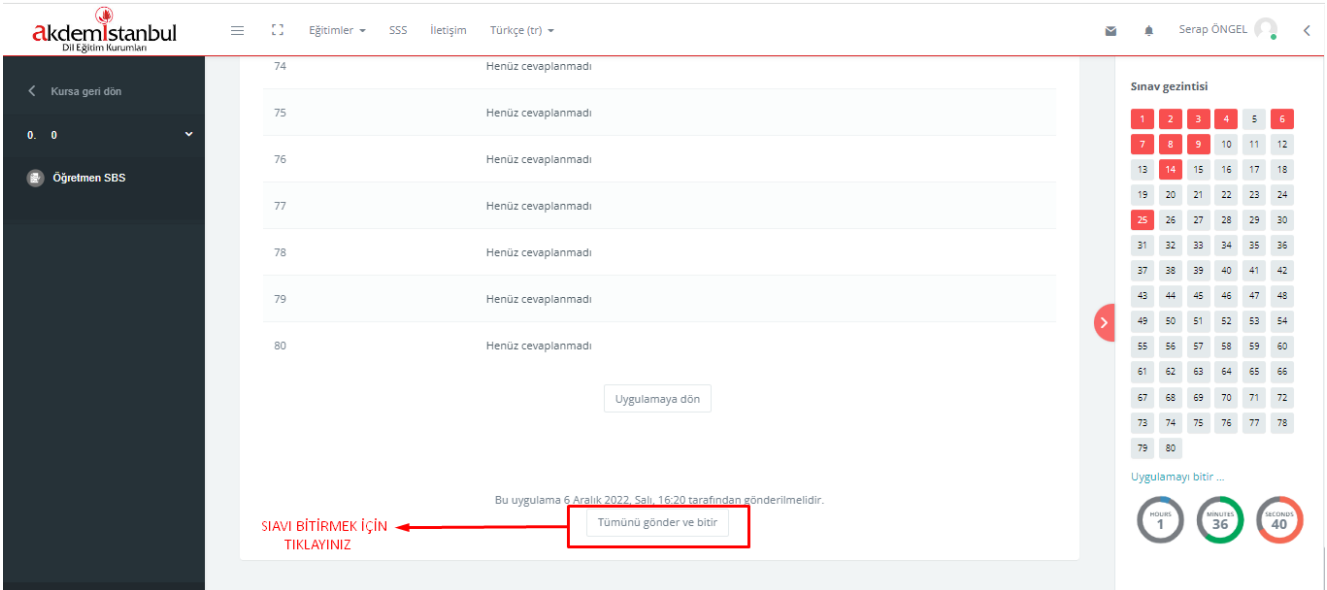

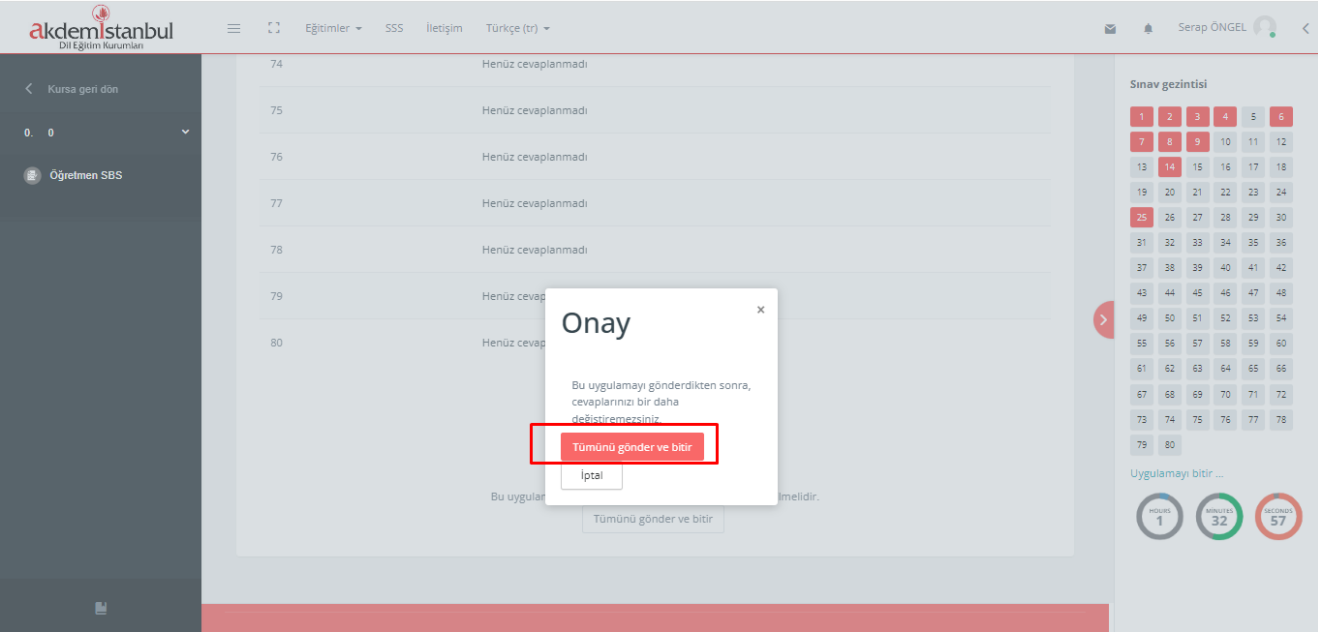

**8.Adım:** Sınav işlemini bitirdikten sonra ekranın sağ üstündeki katılımcının isminin yazdığı kısımdan çıkış yapınız.

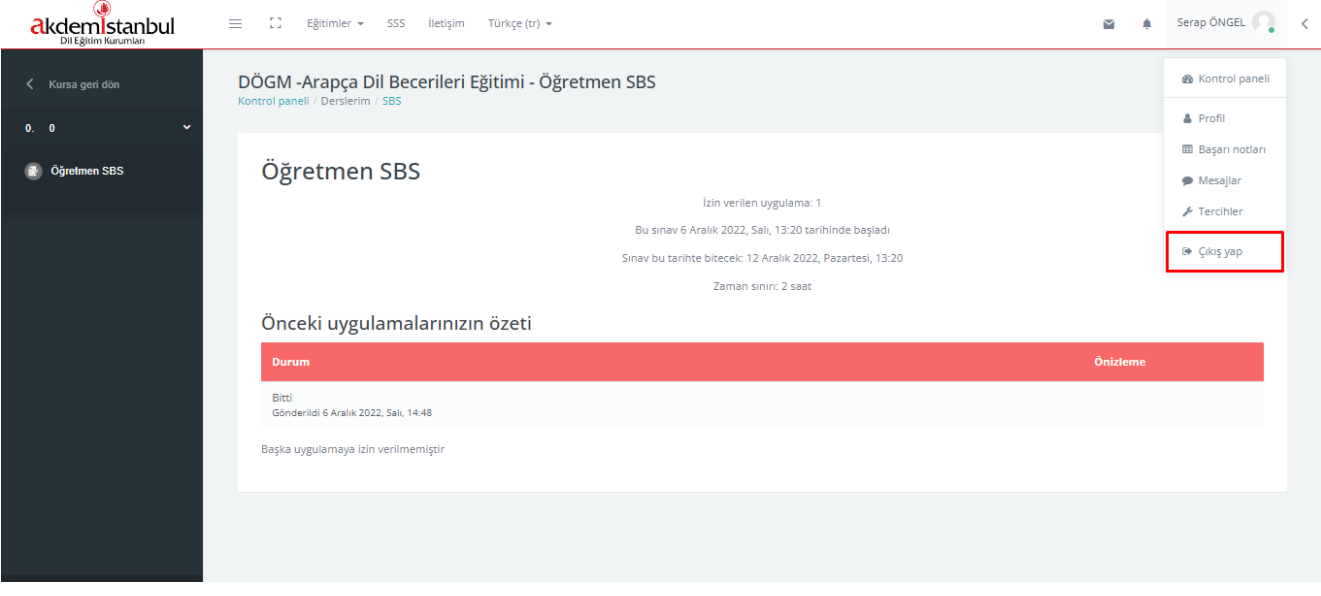

NOT: Panel deneme girişi en az 3 saat önce yapılmalıdır.

Sınav paneline giriş noktasında destek almak isteyen öğrenci ve öğretmenlerimiz için aşağıdaki numaralar hizmet vermektedir.

TEKNİK DESTEK İLETİŞİM:

 0 212 521 4116 0 553 406 99 98

0 543 399 55 31